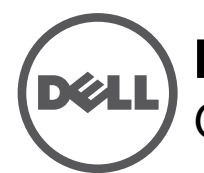

# **Punto de acceso para exterior Dell Networking W-AP277** Guía de instalación

El W-AP277 es un punto de acceso inalámbrico Dell IEEE 802.11ac de doble banda, doble radio, listo para exterior y endurecido ecológicamente. Este punto de acceso utiliza tecnología MIMO (entrada múltiple, salida múltiple) y otras técnicas de modo de alto rendimiento para ofrecer la mejor funcionalidad -802.11ac 2,4 GHz y 5 GHz admitiendo al mismo tiempo los servicios inalámbricos 802.11a/b/g/n existentes. El punto de acceso W-AP277 funciona solo en combinación con un controlador Dell Networking Serie W.

# **Operaciones del W-AP277**

- Transceptor inalámbrico
- Punto de acceso inalámbrico (IEEE 802.11 a/b/g/n/ac)
- Monitor aéreo inalámbrico (IEEE 802.11 a/b/g/n/ac)
- Funcionalidad de red independiente del protocolo
- Compatibilidad con IEEE 802.3at PoE
- Configuración y actualizaciones gestionadas de forma centralizada con un controlador Dell.

# **Descripción general de la guía**

- La sección ["Descripción general del hardware del W-AP277" en la página 2](#page-1-0) proporciona una descripción detallada del hardware del punto de acceso W-AP277.
- La sección ["Antes de empezar" en la página 5](#page-4-0) proporciona preguntas clave que hacerse y opciones que considerar a la hora de crear una red inalámbrica exterior.
- La sección["Instalación del punto de acceso" en la página 7](#page-6-0) describe los distintos pasos del proceso necesario para instalar e implementar correctamente el punto de acceso W-AP277.
- La sección ["Cumplimiento de la normativa y seguridad" en la página 12](#page-11-0) proporciona una descripción general de la información sobre seguridad y cumplimiento de las normativas.

# **Contenido del paquete**

- Punto de acceso W-AP277
- Pasamuros (2)
- Cable de consola USB
- Unión de cobre (1)
- Tornillo M4x6 (1)
- Guía de instalación (este documento)

**NOTA:** Los tapones metálicos de las interfaces Ethernet, de consola y de alimentación están conectadas al punto de acceso en el paquete.

**NOTA:** Los kits de montaje para su uso con el punto de acceso W-AP277 se venden por separado. Póngase en contacto con su representante de ventas de Dell para obtener más información.

**NOTA:** Póngase en contacto con su proveedor si detecta alguna anomalía, nota que falta algo o descubre que hay piezas dañadas. Si es posible, guarde la caja y el material de protección original. Utilice este material para volver a empaquetar la unidad y enviarla al proveedor si es necesario.

 $\mathscr{U}$ 

 $\mathscr{U}$ 

 $\mathscr U$ 

# <span id="page-1-0"></span>**Descripción general del hardware del W-AP277**

**Figura 1** *Vista frontal del W-AP277* 

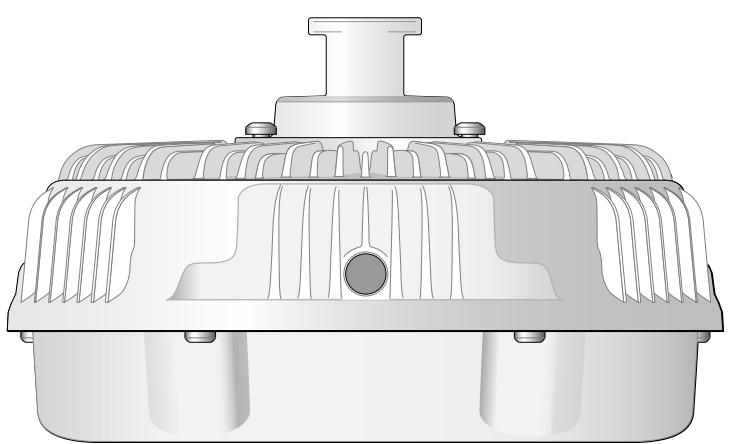

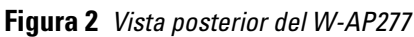

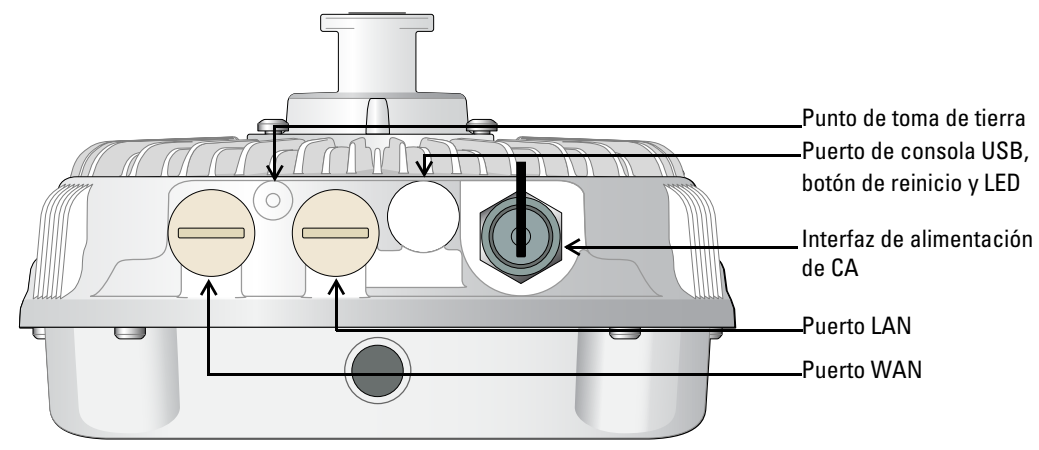

### **LED**

<span id="page-1-1"></span>El punto de acceso W-AP277 está equipado con un LED que indica el estado del sistema del punto de acceso. **Tabla 1** *Estado del LED del W-AP277 LED durante el arranque*

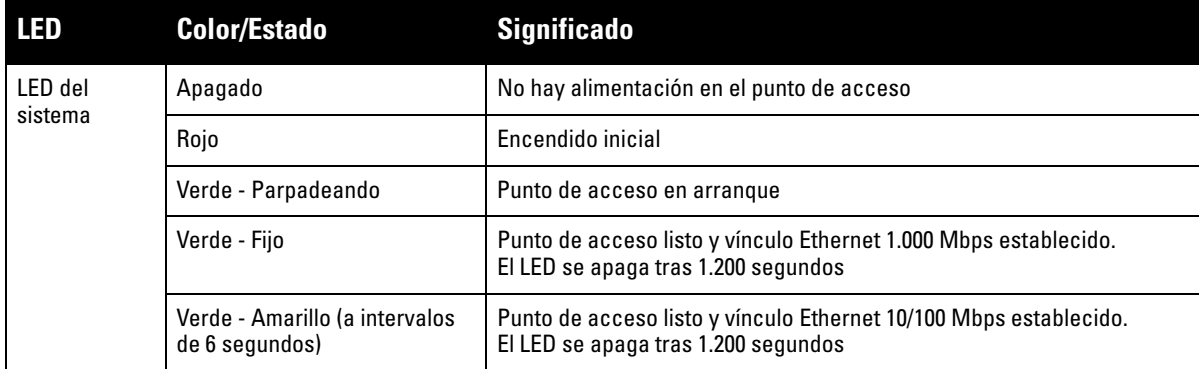

<span id="page-2-1"></span>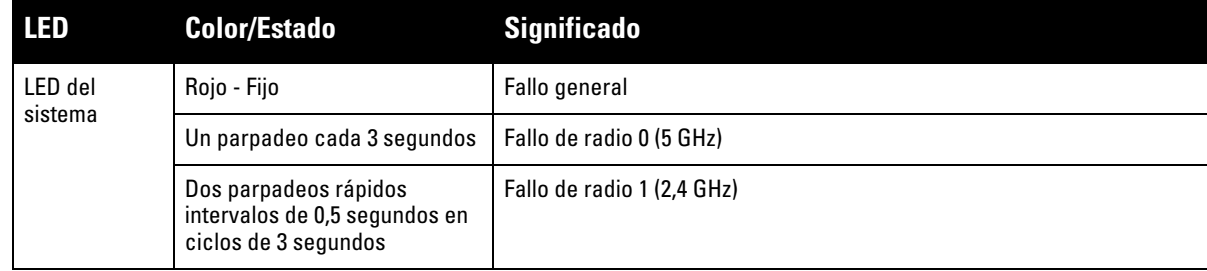

#### **Puerto de consola USB**

El puerto de consola USB Micro-B permite conectar el punto de acceso a un terminal o a un portátil para gestionarlo directamente en modo local. Utilice el cable de consola USB incluido para conectarlo al punto de acceso. Puede descargar el controlador necesario para el adaptador USB-UART en **download.dell-pcw.com** en la pestaña **TOOLS & RESOURCES**.

Utilice la siguiente configuración para acceder al terminal:

**Tabla 3** *Configuración de la consola*

| <b>Velocidad</b> Bits de<br>en baudios datos |   |         | Paridad Bits de<br>parada | <b>Control del</b><br>fluio |
|----------------------------------------------|---|---------|---------------------------|-----------------------------|
| 9600                                         | 8 | Ninguna |                           | Ninguno                     |

### **Puertos Ethernet**

El punto de acceso W-AP277 está equipado con dos puertos 10/100/1000Base-T (RJ-45) Gigabit Ethernet (puerto WAN y LAN) para conectividad de red con cable. El puerto WAN es compatible con Power over Ethernet (PoE) 802.3at y acepta 48 V CC (nominales) como dispositivo alimentado (PD) estándar de un equipo de fuente de alimentación (PSE), como un inyector de rango medio PoE.

Estos puertos tienen conectores hembra RJ-45 con los pines tal como se indica en la [Figura 3.](#page-2-0)

#### <span id="page-2-0"></span>**Figura 3** *Pines del puerto Gigabit Ethernet*

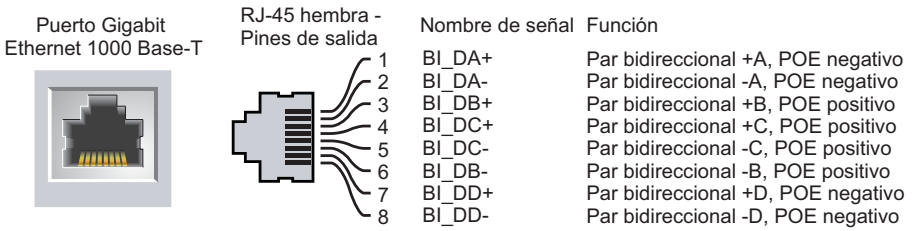

#### **Botón de reinicio**

El botón de reinicio se puede utilizar para recuperar los ajustes predeterminados de fábrica del punto de acceso. Para reiniciar el punto de acceso:

- 1. Apague el punto de acceso.
- 2. Pulse el botón de reinicio con ayuda de un objeto pequeño, estrecho y puntiagudo, por ejemplo, un clip.
- 3. Encienda el punto de acceso sin soltar el botón de reinicio. El LED del sistema parpadeará antes de que transcurran 5 segundos.
- 4. Suelte el botón de reinicio.

El LED del sistema volverá a parpadear antes de que transcurran 15 segundos para indicar que el dispositivo se ha reiniciado. El punto de acceso seguirá reiniciándose para adoptar la configuración predeterminada de fábrica.

#### **Interfaz de alimentación de CA**

El punto de acceso W-AP277 es capaz de suministrar alimentación de CA en el rango 100-240 V CA. El cable de alimentación y el conector de alimentación se venden por separado.

### **Punto de toma de tierra**

No olvide nunca proteger el punto de acceso instalando las líneas de tierra necesarias. La conexión a tierra debe estar realizada antes de conectar el punto de acceso a la alimentación.

#### **Figura 4** *Vista superior del W-AP277*

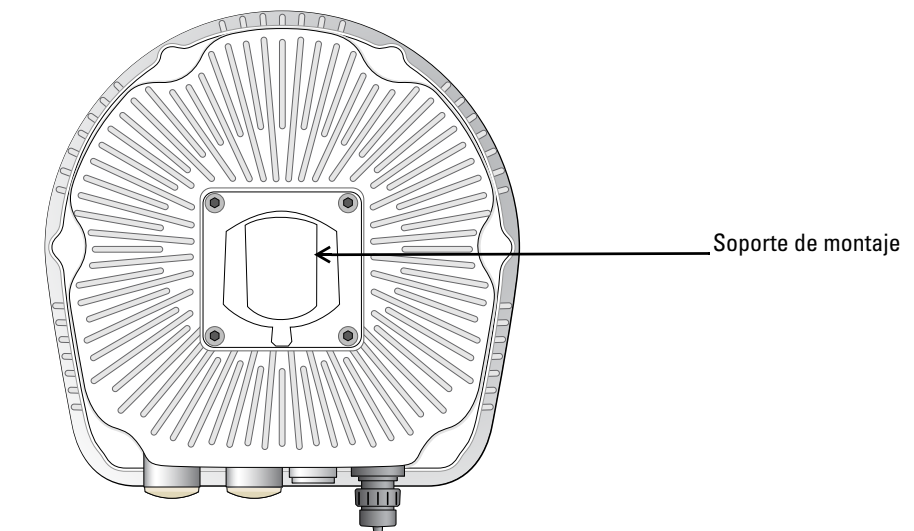

**Figura 5** *Vista inferior del W-AP277*

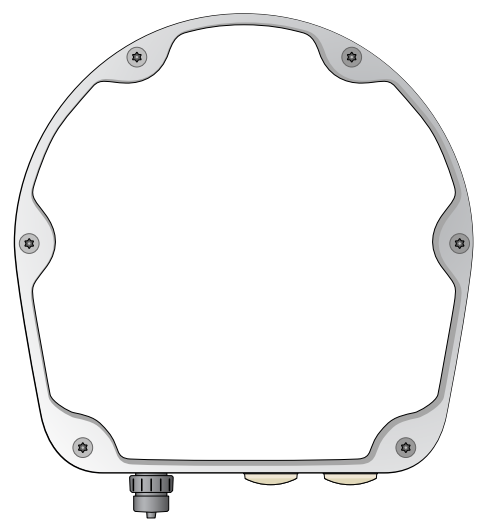

# <span id="page-4-0"></span>**Antes de empezar**

Λ

 $\bigwedge$ 

**PRECAUCIÓN:** Declaración de la FCC. Si no se finalizan correctamente los puntos de acceso en Estados Unidos configurados como controladores distintos de modelos norteamericanos, se estará violando la garantía de autorización de equipamiento de la FCC. Toda violación, intencionada o no, podría tener como consecuencia un requerimiento de la FCC instando a la finalización inmediata del funcionamiento y podría verse sometido a confiscación (47 CFR 1.80).

#### **PRECAUCIÓN:** Declaración de la UE:

Lower power radio LAN product operating in 2.4 GHz and 5 GHz bands. Refer to the *Dell Networking W-Series ArubaOS User Guide* for details on restrictions.

Produit réseau local radio basse puissance operant dans la bande fréquence 2.4 GHz et 5 GHz. Merci de vous referrer au *Dell Networking W-Series ArubaOS User Guide* pour les details des restrictions.

Low Power FunkLAN Produkt, das im 2.4 GHz und im 5 GHz Band arbeitet. Weitere Informationen bezlüglich Einschränkungen finden Sie im *Dell Networking W-Series ArubaOS User Guide.*

Apparati Radio LAN a bassa Potenza, operanti a 2.4 GHz e 5 GHz. Fare riferimento alla *Dell Networking W-Series ArubaOS User Guide* per avere informazioni detagliate sulle restrizioni.

#### **Requisitos de red para la preinstalación**

Una vez finalizada la planificación de la red WLAN y determinada la ubicación de los productos correspondientes, los controladores de Dell se deben instalar y debe llevarse a cabo la primera configuración antes de poder implantar los puntos de acceso de Dell.

Para la configuración inicial del controlador, consulte la *Guía de inicio rápido de Dell Networking Serie W ArubaOS* para conocer la versión del software instalado en el controlador.

#### **Lista de comprobación de la preinstalación**

Antes de instalar el punto de acceso, debe verificar que dispone de los siguientes elementos:

- Cable Gigabit Ethernet de la longitud necesaria
- Fuente PoE compatible con IEEE 802.3at o fuente de alimentación de CA
- Controlador de movilidad de Dell configurado e instalado en la red
- Conectividad de red de capa 2/3 en el punto de acceso
- Uno de los siguientes servicios de red:
	- Aruba Discovery Protocol (ADP)
	- Servidor DNS con un registro "A"
	- Servidor DHCP con opciones específicas de proveedor

**NOTA:** Dell, en cumplimiento de los requisitos gubernamentales, ha diseñado el punto de acceso W-AP277 para que solo los administradores de las redes autorizadas puedan cambiar su configuración. Para obtener más información sobre la configuración del punto de acceso, consulte la *Guía de inicio rápido de Dell Networking Serie W ArubaOS* y la *Guía de usuario de Dell Networking Serie W ArubaOS*.

Λ

 $\mathscr U$ 

**PRECAUCIÓN:** Los puntos de acceso son dispositivos de transmisión de radio y, como tales, están sujetos a las normativas de cada país. Los administradores de red responsables de la configuración y funcionamiento de los puntos de acceso deben asegurarse de que se cumple la legislación local sobre emisiones. En concreto, los puntos de acceso deben usar las asignaciones de canales adecuadas a la ubicación en la que se usarán.

## **Verificación de la conectividad antes de la instalación**

Antes de instalar los puntos de acceso en un entorno de red, asegúrese de que los puntos de acceso podrán localizar y conectarse al controlador cuando se enciendan.

Específicamente, debe verificar lo siguiente:

- Cuando se conecta a la red, cada punto de acceso recibe una dirección IP asignada válida.
- Los puntos de acceso pueden localizar el controlador.

Consulte la *Guía de inicio rápido de Dell Networking Serie W ArubaOS* para obtener instrucciones sobre la ubicación y conexión del controlador.

#### **Planificación previa y consideraciones que deben tenerse en cuenta en exteriores**

Antes de crear una red inalámbrica exterior, es preciso evaluar el entorno para planificar previamente una implementación WLAN correcta de Dell. Si se evalúa adecuadamente el entorno, se elegirán correctamente los puntos de acceso de Dell, y ayudará a determinar la mejor ubicación para lograr un alcance RF óptimo. Este proceso se denomina planificación WLAN o RF y Dell estará encantado de ayudarle en el proceso de planificación de su red exterior.

En el caso de **sistemas WLAN instalados en exteriores en Estados Unidos,** es preciso cumplir los siguientes requisitos.

- 1. Los sistemas deben **ser instalados de forma profesional** mediante ingenieros cualificados familiarizados con instalaciones de WLAN, incluidos socios y minoristas de Dell.
- 2. Se prohíbe el funcionamiento en la banda 5600-5650-MHz.
- 3. A menos de 35 km de distancia de un TDWR, la frecuencia central de la WLAN debe estar separada de la frecuencia central del TDWR al menos en 30 MHz.
	- a. Si el radar funciona en la banda 5600-5610 MHz, deshabilite el uso del canal 116 (5580 MHz).
	- b. Si el radar funciona en la banda 5630-5650 MHz, deshabilite el uso del canal 132 (5660 MHz).

En el caso de ubicaciones de TWDR en Estados Unidos, consulte **www.wispa.org/tdwr-locations-and-frequencies**.

#### **Identificación de ubicaciones específicas de instalación**

Puede montar el punto de acceso W-AP277 en una pared o en un poste. Utilice el mapa de ubicación de puntos de acceso generado por la aplicación de software de planificación RF de Dell para determinar las mejores ubicaciones de instalación. Cada ubicación debe estar tan cerca del centro de la zona de cobertura deseada como sea posible y también debe evitar las obstrucciones y otras fuentes evidentes de interferencias. Estas fuentes de absorción/reflexión/interferencias de RF afectarán a la propagación de radiofrecuencias y debería tenerse en cuenta durante la fase de planificación, así como ajustarse en el plan RF.

### **Identificación de fuentes de absorción/reflexión/interferencias de RF conocidas**

La identificación de las fuentes de absorción, reflexión e interferencias de RF en el campo durante la fase de instalación es crítica. Asegúrese de que estas fuentes se tienen en cuenta cuando coloque un punto de acceso en su ubicación definitiva. Ejemplos de fuentes que degradan el rendimiento RF:

- Cemento y ladrillos
- Objetos que contengan agua
- Metal
- Hornos microondas
- Teléfonos y auriculares inalámbricos

# <span id="page-6-0"></span>**Instalación del punto de acceso**

**NOTA:** Cualquier reparación en los productos Dell Networking Serie W debe ser llevada a cabo siempre por personal técnico.

### **Uso del kit de montaje AP-270-MNT-H1**

El punto de acceso W-AP277 se puede instalar en una pared o fijarse a un poste con ayuda del kit de montaje AP-270-MNT-H1.

**NOTA:** El punto de acceso W-AP277 no se suministra con ningún kit de montaje. El kit de montaje AP-270-MNT-H1 está disponible como accesorio adicional y debe pedirse por separado.

 $\mathscr{U}$ 

 $\mathscr U$ 

 $\mathscr U$ 

**NOTA:** Para obtener instrucciones de instalación del punto de acceso con el kit de montaje AP-270-MNT-H1, consulte la *Guía de instalación de AP-270-MNT-H1* incluida con el kit de montaje.

### **Conexión a tierra del punto de acceso**

Una vez montado el punto de acceso W-AP277, debe conectarse a tierra antes de encenderlo. El cable de tierra debe ser #8 AWG.

- 1. Pele la cubierta de un extremo del cable de tierra e introduzca dicho extremo en la unión de cobre incluida. Seguidamente, presione firmemente con las tenazas.
- 2. Apriete la unión de cobre en el orificio de tierra del punto de acceso con ayuda del tornillo M4x6 incluido, tal como se muestra en la [Figura 6.](#page-6-1)

#### <span id="page-6-1"></span>**Figura 6** *Conexión a tierra del punto de acceso*

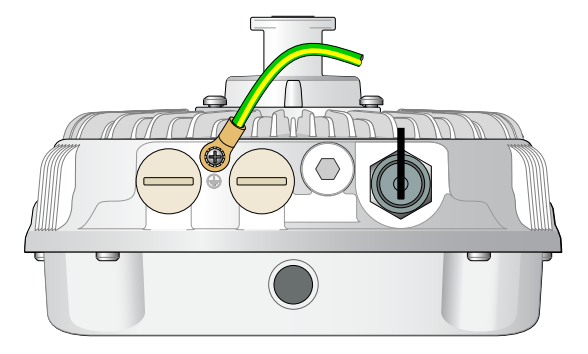

### **Conexión del cable Ethernet**

Para conectar el cable Ethernet al punto de acceso, siga los pasos que se describen a continuación con los pasamuros incluidos en el paquete del punto de acceso.

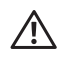

**ADVERTENCIA:** Si no utiliza los pasamuros Ethernet incluidos, podría tener problemas de conectividad y de POE.

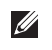

**NOTA:** El cable Ethernet no está incluido; debe adquirirse por separado. Para su uso con el punto de acceso, compre un cable CAT 5E (o, mejor, RJ45) adecuado, resistente a los rayos ultravioleta y certificado para exterior.

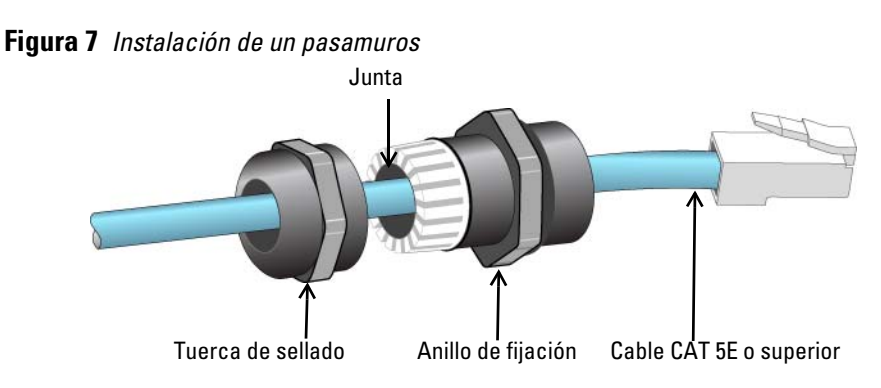

- 1. Deslice la tuerca de sellado por el cable (sin el conector RJ45 fijado al extremo).
- 2. Deslice el anillo de fijación por el cable.
- 3. Con unos alicates, fije el conector RJ45 blindado al extremo del cable.
- 4. Retire el tapón protector del puerto Ethernet.
- 5. Inserte el conector RJ45 en el puerto Ethernet.
- 6. Atornille el anillo de fijación en el puerto Ethernet.
- 7. Atornille la tuerca de sellado en el anillo de fijación.

**NOTA:** La junta interior del anillo de fijación que sale de fábrica sirve para cables de 5-8,5 mm de diámetro. En el kit de pasamuros se incluye otra junta para cables de 7-10 mm de diámetro.

### **Conexión del cable de alimentación**

**PRECAUCIÓN:** La instalación y reparación de los productos de Dell debe ser llevada a cabo por instaladores profesionales de modo que se ajuste al código eléctrico vigente en la jurisdicción de instalación. En muchos países, será obligatorio que la instalación la lleve a cabo un electricista profesional especializado. En Japón, será realizado por un electricista certificado por el Ministerio de Economía, Comercio e Industria.

 $\mathscr U$ 

 $\mathscr U$ 

Λ

**NOTA:** El punto de acceso W-AP277 no se suministra con ningún cable de alimentación. Están disponibles como accesorios adicionales y deben pedirse por separado.

El punto de acceso W-AP277 permite conectar la unidad a alimentación de CA de dos formas. Se proporcionan dos modelos de cable de alimentación y un kit de conectores para que el cliente pueda poder conectar su propio cable si el modelo estándar no cumple sus necesidades de instalación.

Los SKU correspondientes para estas opciones son:

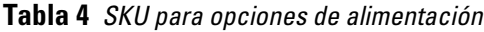

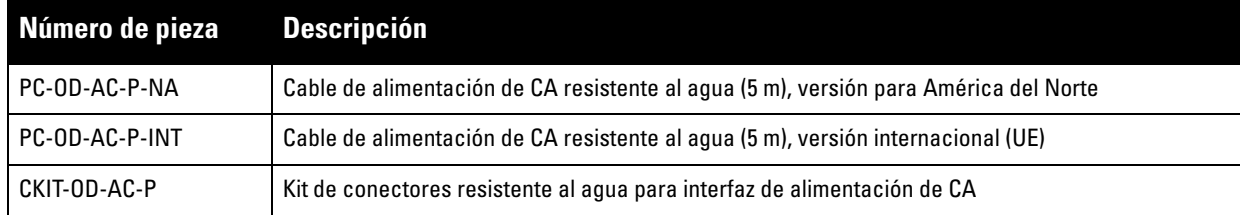

La diferencia entre los modelos NA e INTL es el código de colores de los conductores.

- El cable para América del Norte utiliza negro (corriente), blanco (neutro) y verde (tierra).
- El modelo INTL sigue el esquema internacional de marrón (corriente), azul (neutro) y amarillo/verde (tierra)

#### **Prácticas recomendadas para la conexión de fuentes de CA**

En todas las circunstancias y en cualquier infraestructura para exterior, lo recomendable es conectar a la fuente de CA en un cuadro de conexiones protegido para exterior. Esta tarea debe llevarla a cabo alguien cualificado para garantizar que se ajusta al código eléctrico en vigor en la jurisdicción de la implementación. En muchos países, será obligatorio que la instalación la lleve a cabo un electricista profesional especializado.

En Japón, sería realizado por un electricista certificado por el Ministerio de Economía, Comercio e Industria.

El uso de conexiones con equipos de infraestructuras solo se admite de forma temporal si se considera tolerable el uso de conexiones GFI. Si se desea realizar una conexión en el conjunto del cableado, el instalador deberá seguir siempre las instrucciones suministradas en la conexión de modo que se ajusten al código eléctrico local.

### **Uso del CKIT-OD-AC-P**

Las instrucciones de montaje de esta pieza se suministran con la misma. Se deben seguir todas las instrucciones para garantizar el montaje adecuado del conector en el cable.

Las especificaciones requeridas para cables de otros fabricantes en combinación con la solución CKIT son las siguientes:

 Especificaciones de cable de alimentación de CA (con kit de conectores CA y cable personalizado): voltaje/ intensidad mínima 250 V/1 A, diámetro 6-12 mm, para uso en exterior y exposición a rayos ultravioleta

### **Pines de salida del conector del cable de alimentación de CA**

**Figura 8** *Conector del cable de alimentación de CA* 

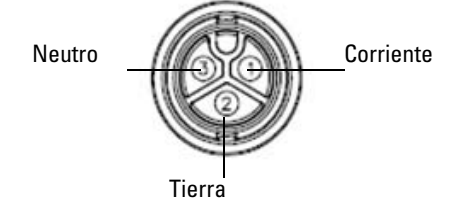

#### **Conexión del cable de alimentación al punto de acceso**

- 1. Quite el tapón protector de la interfaz de alimentación.
- 2. Inserte el conector del cable de alimentación en la interfaz de alimentación y apriete a mano la tuerca.

# **Verificación de la conectividad tras la instalación**

Los LED integrados en el punto de acceso se pueden utilizar para verificar si el punto de acceso está recibiendo alimentación y si se ha inicializado correctamente (consulte la [Tabla 1](#page-1-1) y la [Tabla 2](#page-2-1)). Consulte la *Guía de inicio rápido de Dell Networking Serie W ArubaOS* para obtener información sobre la verificación de la conectividad tras la instalación.

# **Configuración del punto de acceso**

#### **Inserción/Reinserción de datos en el punto de acceso**

Los parámetros insertados son exclusivos de cada punto de acceso. Estos parámetros locales de los puntos de acceso se configuran inicialmente en el controlador, luego se introducen en el punto de acceso y se almacenan ahí mismo. Dell recomienda que la inserción de parámetros se realice exclusivamente desde la interfaz web de ArubaOS. Consulte la *Guía de usuario de Dell Networking Serie W ArubaOS* para obtener más información.

# **Configuración de puntos de acceso**

Los parámetros de configuración dependen de la red o del controlador y se configuran y almacenan en el controlador. Los parámetros de configuración de red se introducen en los puntos de acceso pero se conserva una copia en el controlador.

Los parámetros de configuración se pueden editar desde la interfaz web o la CLI de Dell Networking Serie W ArubaOS. Consulte la *Guía de usuario de Dell Networking Serie W ArubaOS* para obtener más información.

# **Especificaciones del producto**

### **Mecánicas:**

- Dimensiones del dispositivo (AlxAnxPr): 27 cm x 23 cm x 24 cm
- $\bullet$  Peso: 2,0 kg

### **Eléctricas**

- Ethernet
	- 2 interfaces 10/100/1000 Base-T Ethernet RJ-45 con autosensor
	- $\blacksquare$  MDI/MDX
	- Power over Ethernet (compatible con IEEE 802.3at), 48 V CC/0,6 A
- Potencia
	- 100-240 V CA 50/60 Hz de fuente de alimentación de CA externa
	- Soporte de POE en puerto POE: dispositivos de fuente de alimentación POE compatibles con 802.3at

### **Medioambientales**

- Funcionamiento
	- Temperatura: de -40 °C a 60 °C
	- Humedad: del 5% al 95% sin condensación
- Almacenamiento
	- Temperatura: de -40 °C a 85 °C

Para conocer más especificaciones de este producto, consulte la hoja de especificaciones del producto en **dell.com**.

# <span id="page-11-0"></span>**Cumplimiento de la normativa y seguridad**

**NOTA:** Para conocer las restricciones específicas de cada país y la información reglamentaria correspondiente, consulte el documento en varios idiomas *Información normativa, medioambiental y de seguridad de Dell Networking Serie W* incluido con el controlador.

### **Nombre normativo de modelos**

El nombre normativo de modelo del punto de acceso W-AP277 es APEX0102.

### **FCC**

 $\mathscr{Q}$ 

 $\triangle$ 

╱╲

Este dispositivo está etiquetado electrónicamente. Para ver el ID de la FCC:

- 1. Inicie sesión en la interfaz de usuario web del controlador.
- 2. Vaya a **Mantenimiento > Controlador > Acerca de**.

**PRECAUCIÓN:** Los puntos de acceso Dell deben ser instalados por un instalador profesional. El instalador profesional será el responsable de asegurarse de que todo se ajusta a la normativa local y nacional sobre códigos eléctricos.

**PRECAUCIÓN:** Declaración sobre exposición a radiación de radiofrecuencia: este equipo cumple los límites de exposición a radiación de RF de la FCC. Este equipo debe instalarse y usarse con una distancia máxima de 35 cm entre el radiador y el cuerpo para operaciones a 2,4 GHz y 5 GHz. El transmisor no debe estar colocado o en uso junto con cualquier otra antena o transmisor. Cuando se utiliza en el rango de frecuencias de 5,15 a 5,25 GHz, el dispositivo queda limitado a su uso en interiores para reducir las interferencias potencialmente dañinas con sistemas de satélites móviles con canales.

### **FCC - Clase B - Parte 15**

Este dispositivo cumple con la Parte 15 de las normas de la Federal Communications Commission (FCC). Su funcionamiento está sujeto a las dos condiciones siguientes:

- Este dispositivo no puede causar interferencias dañinas.
- Este dispositivo debe aceptar las posibles interferencias recibidas, incluidas las que puedan perjudicar su funcionamiento.

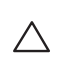

**PRECAUCIÓN:** Cualquier cambio o modificación realizado en esta unidad y no aprobado expresamente por la parte responsable del cumplimiento podría anular el derecho del usuario para utilizar este equipo.

Se ha comprobado que este equipo cumple los límites de un dispositivo digital de clase B, según lo descrito en el apartado 15 de la normas de la FCC. Este equipo genera, utiliza y puede radiar energía en forma de frecuencias de radio y, si no se instala según las instrucciones del fabricante, podría generar interferencias dañinas a las comunicaciones de radio.

Si este equipo causa interferencias (que pueden determinarse encendiendo y apagando el equipo), se pide al usuario que intente corregir cada una de las interferencias con la aplicación de las siguientes medidas:

- Reorientar o reubicar la antena de recepción.
- Aumentar la separación entre el equipo y el receptor.
- Conectar el equipo a la toma de un circuito distinto al que está conectado el receptor.
- Consultar con su distribuidor o con un técnico experimentado en radio y televisión.

#### **Conformidad con normativas de la UE**  CE O

Dell, por la presente, declara que del modelo modelo APEX0102 cumple los requisitos básicos y otras estipulaciones de la directiva 1999/5/EC - CE(!). La Declaración de conformidad acordada bajo la Directiva 1999/5/EC está disponible en **dell.com**.

# **Eliminación adecuada del equipo Dell**

Para obtener la información más reciente sobre el cumplimiento de las normativas medioambientales globales y los productos de Dell, vaya a **dell.com**.

## **Desecho de equipos electrónicos y eléctricos**

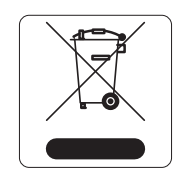

Los productos de Dell al final de su vida útil están sujetos a la recogida y tratamiento por separado en los Estados Miembros de EE. UU., Noruega y Suiza y, por lo tanto, se encuentran marcados con el símbolo que se muestra a la izquierda (contenedor tachado). El tratamiento aplicado al final de la vida útil de estos productos en estos países deberá cumplir las leyes nacionales vigentes en los países que implementen la Directiva 2002/95/EC en relación con los residuos de equipos eléctricos y electrónicos (WEEE).

## **RoHS de la Unión Europea**

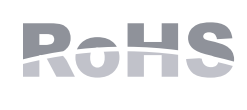

Aruba Networks Inc., por la presente, el fabricante de este producto, declara que todos los controladores y puntos de acceso inalámbricos Dell marcados con el símbolo CE están fabricados según los requisitos provisionales aprobados en la Directiva 2011/65/EC de la RoHS.

Se puede solicitar a Aruba una copia de la Declaración de conformidad en la siguiente dirección:

Aruba Networks International Ltd. Building 1000, Citygate Mahon Cork Ireland

Deberá incluir en la solicitud el número de modelo normativo que encontrará en la placa identificativa del producto.

## **RoHS de China**

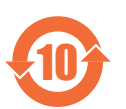

Los productos de Dell también se ajustan a los requisitos de declaración medioambiental de China y presentan la etiqueta "EFUP 10" en la parte izquierda.

#### 有毒有害物质声明 **Hazardous Materials Declaration**

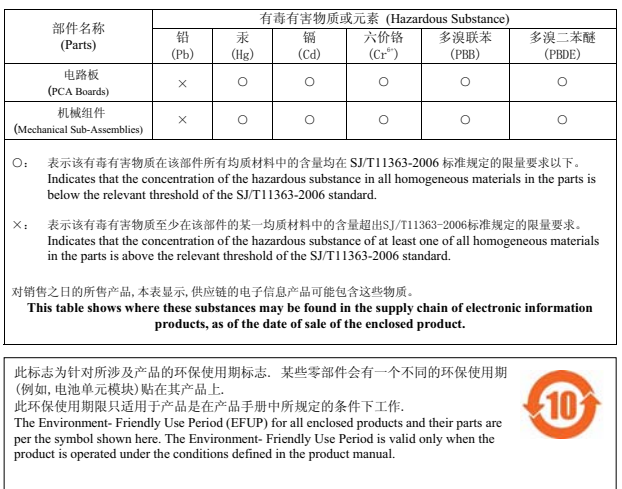

# **RoHS de la India**

Este producto cumple los requisitos de la RoHS tal y como se estipulan en las reglas de eliminación de productos electrónicos (administración y manipulación) regidas por el Ministerio de Medioambiente y Forestal del Gobierno de la India.

# **Declaración para Canadá**

Cumple con los límites de la Clase B para emisiones de interferencias de radio tal como se estipula en el estándar específico para interferencias de equipos denominado "Digital Apparatus" del ICES-003 de Industry Canada.

Según las normativas de Industry Canada, este transmisor de radio solo puede utilizarse con una antena de tipo y ganancia máxima (o inferior) aprobada para el transmisor por Industry Canada. Para reducir las posibles interferencias de radio en otros usuarios, el tipo de antena y su ganancia deben elegirse de modo que el equivalente de potencia radiada isotrópicamente (e.i.r.p.) no supere los valores necesarios para una comunicación correcta.

Este dispositivo cumple las normas RSS de exención de licencia de Industry Canada.

El funcionamiento está sujeto a las dos condiciones siguientes: (1) Este dispositivo no puede emitir interferencias dañinas y (2) Este dispositivo debe aceptar cualquier interferencia recibida, incluidas las que puedan provocar un funcionamiento no deseado del dispositivo.

# **Aviso para Canadá**

Este transmisor de radio (que identifica al dispositivo por número de certificación o de modelo si es de Categoría II) ha sido aprobado por Industry Canada para su funcionamiento con los tipos de antenas enumeradas a continuación con la ganancia máxima permitida y la impedancia de antena para cada tipo de antena indicada. Los tipos de antenas no incluidos en esta lista, si tienen una ganancia por encima de la ganancia máxima indicada para dicho tipo, están estrictamente prohibidos para su uso con este dispositivo.

Ganancia de antena: 14,0 dBi máx./10 dBi máx.;

Tipo de antena: direccional/ommi;

Impedancia de antena: 50 ohmios

La ausencia de contenido en esta página es intencionada.

# **Contacto de Dell**

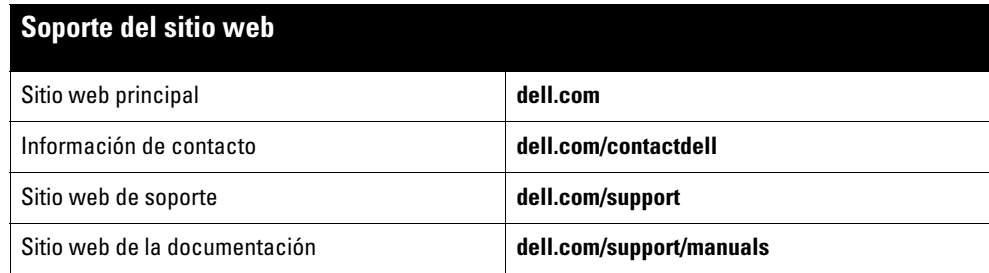

#### Copyright

© 2014 Aruba Networks, Inc. Las marcas comerciales de Aruba Networks incluyen Marting NTT VV CIV C, Aruba Networks®, Aruba Wireless Networks®, el logotipo<br>empresarial de Aruba the Mobile Edge Company y Aruba Mobility Mana Todos los derechos reservados. Las especificaciones incluidas en este manual pueden cambiar sin previo aviso.

Creado en Estados Unidos. Todas las demás marcas comerciales son propiedad de sus respectivos propietarios.

#### Código Open Source

Algunos productos de Aruba incluyen software Open Source desarrollado por otros fabricantes, incluido código de software sujeto a las licencias GNU GPL, GNU LGPL o a otras licencias Open Source. El código Open Source utilizado se puede encontrar en este sitio:

http://www.arubanetworks.com/open\_source

Incluye software de Litech Systems Design. Biblioteca de cliente IF-MAP. Copyright 2011 Infoblox, Inc. Todos los derechos reservados. Este producto incluye software desarrollado por Lars Fenneberg, et al.

#### Aviso legal

El uso de las plataformas de conexión y de software de Aruba Networks, Inc., por toda persona o empresa, para terminar otros dispositivos de cliente VPN de otros<br>proveedores constituye la total aceptación de responsabilida

Punto de acceso para exterior Dell Networking W-AP277 | Guía de instalación Número de pieza 0511720-ES-01 | Diciembre de 2014